# **RUBEZH**

# **МОДУЛИ РЕЛЕЙНЫЕ РМ-1К – РМ-5K**

**Паспорт ПАСН.423149.015 ПС**

**Редакция 19**

**ООО «Рубеж»**

## **1 Основные сведения об изделии**

1.1 Модули релейные РМ-1К – РМ-5К (далее – релейные модули) предназначены для вывода управляющих сигналов приемно-контрольного прибора на исполнительные устройства, входящие в состав системы противопожарной защиты, с одновременным контролем состояния выходных цепей на обрыв и короткое замыкание (далее – КЗ).

- ППКОПУ 011249-2-1 «Рубеж-2ОП» (делее прибор).
- 1.3 В зависимости от количества выходов релейные модули выпускаются в исполнениях:
	- · РМ-1К один выход (ВЫХ1), в системе занимает один адрес;
- РМ-2К два выхода (ВЫХ1 ВЫХ2), в системе занимает два адреса;
- · РМ-3К три выхода (ВЫХ1 ВЫХ3), в системе занимает три адреса;
- · РМ-4К четыре выхода (ВЫХ1 ВЫХ4), в системе занимает четыре адреса;
- РМ-5К пять выходов (ВЫХ1 ВЫХ5), в системе занимает пять адресов.

1.2 Релейные модули предназначены для работы с приемно-контрольными приборами ППКПУ 011249-2-1 серии «Водолей», ППКПУ 01149-4-1 «Рубеж-4А»,

1.5 Релейные модули рассчитаны на непрерывную эксплуатацию в закрытых помещениях при температуре окружающей среды от минус 25 °C до плюс 55 °C и относительной влажности воздуха до 93 %, без образования конденсата.

1.4 Релейные модули маркированы товарным знаком по свидетельству № 577512 (RUBEZH).

### **2 Основные технические данные**

2.4 Потребляемая мощность релейных модулей в дежурном режиме – не более 1,7 Вт.

2.1 Степень защиты, обеспечиваемая оболочкой релейных модулей, – IP30 по ГОСТ 14254-2015. 2.2 Релейные модули могут работать в условиях, соответствующих атмосфере категории I по ГОСТ 15150-69 (устойчивость к воздействию коррозионно-активных агентов).

2.3 Электропитание релейных модулей осуществляется от источника постоянного тока напряжением от 10,5 до 28,5 В, в качестве которого рекомендовано применение источника вторичного электропитания резервированного (ИВЭПР) марки РУБЕЖ.

2.5 Максимальный ток потребления релейных модулей без учета потребления исполнительных устройств, подключенных к ВЫХ1–ВЫХ5, в зависимости от напряжения источника питания, приведен в таблице 1.

изготовлен и принят в соответствии с требованиями технических условий ПАСН.423149.015 ТУ, признан годным для эксплуатации и упакован согласно требованиям, предусмотренным в действующей технической документации.

2.10 Габаритные размеры релейных модулей (В  $\times$  Ш $\times$  Г) – не более (84  $\times$  125  $\times$  37) мм. 2.11 Масса релейных модулей – не более 250 г.

**Свидетельство о приемке и упаковывании**

Модуль релейный РМ- К

заводской номер

версия ПО

Дата выпуска

Упаковщик

Контролер

Таблица 3

– обрыве выходных цепей;

5.6 Для обеспечения контроля целостности выходных цепей в разрыв выходной цепи непосредственно к нагрузке должны быть подключены диоды или устройство подключения нагрузки (далее – УПН) (рисунок 2) .

5.5 Функционально релейные модули представляют собой дистанционно управляемые релейные контакты.

5.3 Релейные модули переходят в режим индикации неисправности при:

5.4 Релейные модули содержат в своем составе микропроцессор, управляющий работой устройства.

– КЗ выходных цепей;

– выходе напряжения питания из разрешенного диапазона от 10,5 до 28,5 В.

## **5 Устройство и принцип работы**

## **4 Указания мер безопасности**

0,06 – постоянная величина, принятая для расчета на основе минимального тока контроля, А; I нагр – ток, протекающий через нагрузку во включенном состоянии выхода, А; 1 – падение напряжения на диоде VD<sup>\*\*</sup> (рисунок 2), В;

4.1 По способу защиты от поражения электрическим током релейные модули относятся к III классу по ГОСТ 12.2.007.0-75.

5.1 Конструктивно релейные модули выполнены в виде блока, состоящего из пластмассового корпуса (основание и крышка), внутри которого размещена плата с электронными компонентами (рисунок 1).

5.2 На лицевой панели релейного модуля расположены два светодиодных индикатора. Режимы индикации приведены в таблице 4.

# Таблица 4

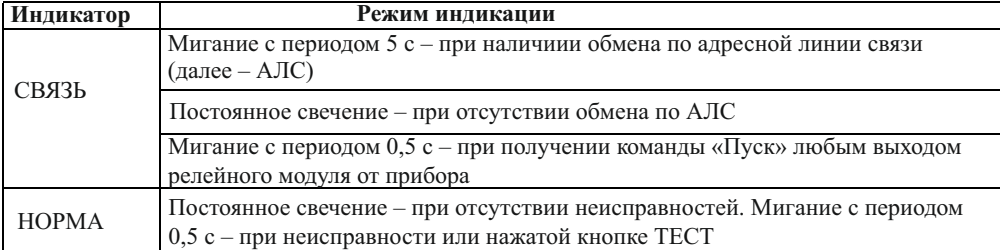

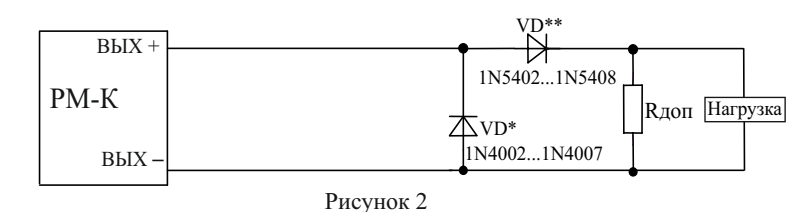

2.13 Средняя наработка до отказа – не менее 60000 ч.

3.1 Комплектность изделия приведена в таблице 3.

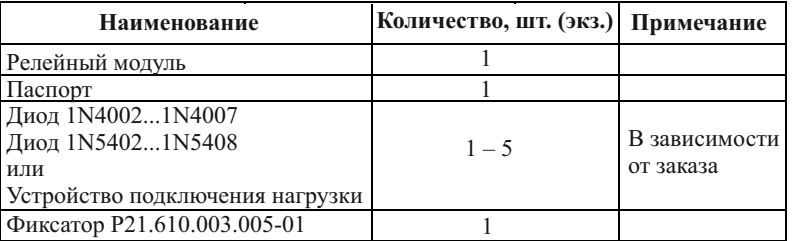

2.12 Средний срок службы – 10 лет.

# **3 Комплектность**

### Таблица 2

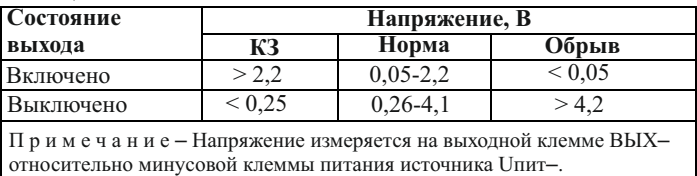

5.7 Устройство подключения нагрузки состоит из аналогичных диодов, установленных на плату с клеммными колодками (рисунок 3).

5.8 УПН должно быть подключено в разрыв выходной цепи между соответствующим выходом релейного модуля и исполнительным устройством (R нагр). Стрелка на корпусе УПН расположена рядом с клеммой подключения ВЫХ**+** релейного модуля и направлена к клемме подключения нагрузки.

2.6 При выборе источника питания необходимо учитывать ток потребления исполнительных устройств, подключенных к ВЫХ1 – ВЫХ5, и выходное напряжение, соответствующее напряжению питания 12 и 24 В.

– во включенном состоянии – током контроля не менее 50 мА;

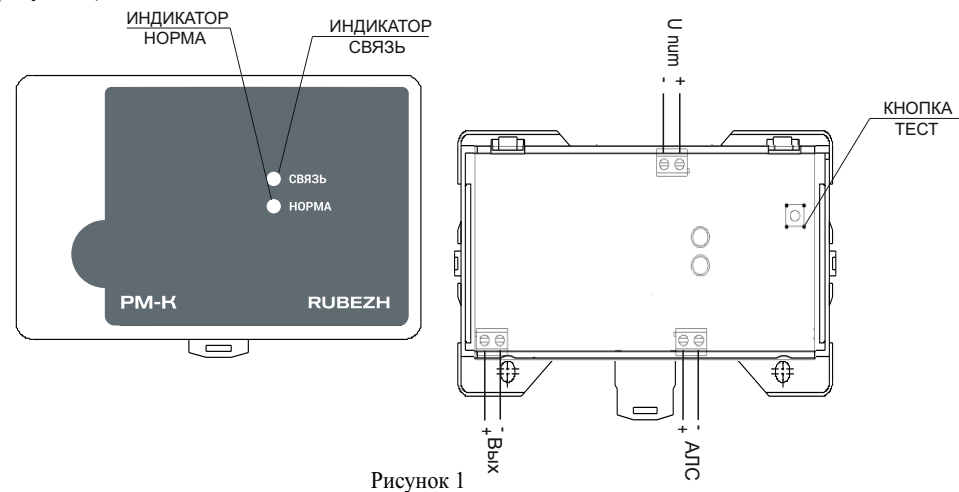

Например, ток потребления РМ-5К при напряжении питания 12 В при всех выключеных реле составит 130 мА, при всех включенных составит 130 + 25 × 5 = 255 мА.

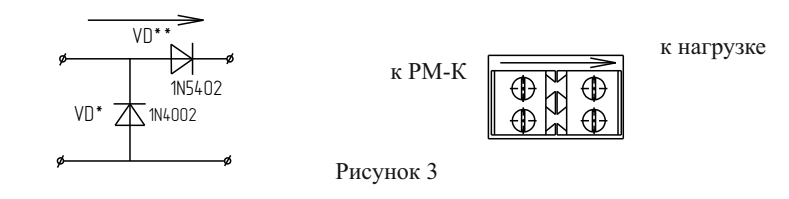

– в выключенном состоянии – током контроля обратной полярности не более 2 мА.

2.9 Измеряемые напряжения (U контр) в зависимости от состояний выходов релейного модуля приведены в таблице 2.

2.8 Релейные модули осуществляют контроль целостности выходных цепей по каждому выходу, как при включенном, так и при выключенном состоянии. Определение целостности выходных цепей осуществляется при токе контроля:

2.7 Максимальные токи, обеспечиваемые каждым выходом ВЫХ1 – ВЫХ5, – не более 2 А. При этом суммарный ток по всем выходам не должен превышать 5 А.

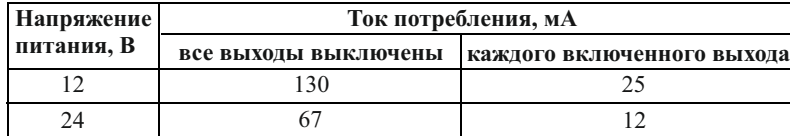

## Таблица 1

5.9 При значении тока, протекающего через нагрузку во включенном состоянии выхода, менее 50 мА, для обеспечения контроля целостности выходных цепей параллельно нагрузке должен быть подключен резистор (R доп) (рисунок 2).

U вых – напряжение на соответствующем выходе релейного модуля, В, которое определяется по формуле:

U вых = U пит –  $1 - I$  нагр.  $R$  ш,

где R доп – сопротивление дополнительного резистора, Ом;

где U пит – напряжение релейного модуля;

5.10 Пример подключения светового оповещателя (расчитанного на работу при напряжении 12 В) к выходу релейного модуля, запитанного от источника напряжения 24 В, приведен на рисунке 4.

П р и м е ч а н и е – Для типовых устройств-нагрузок, ток потребления которых менее 50 мА (например, ОПОП1-8), можно устанавливать резистор номиналом 510 Ом, не проводя расчеты.

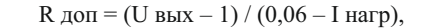

Сопротивление дополнительного резистора определяется по формуле:

1 – падение напряжение на внутренних цепях релейного модуля, В; R ш – сопротивление измерительного резистора релейного модуля, равное 1 Ом.

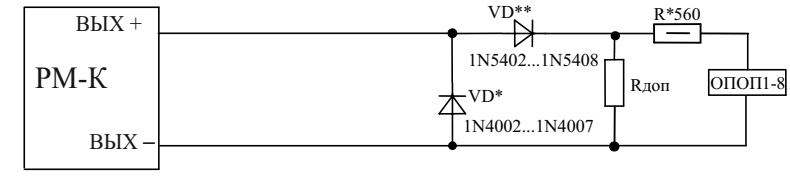

Рисунок 4

 7.6 Для того чтобы просмотреть и изменить параметры конфигурации релейного модуля, адрес которого известен, необходимо зайти в меню прибора, выбрать пункт «Настройка» («Конфигурация») => «Сервис»=> «Выбор устройства», ввести адрес релейного модуля. После чего в открывшемся меню параметров релейного модуля произвести конфигурирование согласно а) – г) пункта 7.5.

8.1 При неисправности релейный модуль подлежит замене. Неисправность релейных модулей определяется на основании сообщений приемно-контрольного прибора, при условии исправности информационной линии и соединений.

 11.2 Гарантийный срок – 18 месяцев со дня ввода в эксплуатацию, но не более 24 месяцев с даты выпуска.

10.2 Релейные модули являются устройствами, содержащими электронные компоненты, и подлежат способам утилизации, которые применяются для изделий подобного типа согласно инструкциям и правилам, действующим в вашем регионе.

11.1 Предприятие-изготовитель (поставщик) гарантирует соответствие релейного модуля требованиям технических условий при соблюдении потребителем условий транспортирования, хранения, монтажа и эксплуатации.

9.2. При расстановке и креплении в транспортных средствах транспортных упаковок с релейными модулями необходимо обеспечить их устойчивое положение, исключить возможность смещения упаковок и удары их друг о друга, а также о стенки транспортных средств.

8.2 Техническое обслуживание безадресных устройств, подключенных к релейным модулям, необходимо производить в соответствии с паспортами на них.

## **11 Гарантии изготовителя (поставщика)**

11.3 В течение гарантийного срока предприятие-изготовитель (поставщик) производит безвозмездный ремонт или замену релейного модуля. Предприятие-изготовитель (поставщик) не несет ответственности и не возмещает ущерба за дефекты, возникшие по вине потребителя при несоблюдении правил эксплуатации и монтажа, а также в случае самостоятельного ремонта релейного модуля.

Россия, 410056, г. Саратов, ул. Ульяновская, 25, ООО «Рубеж».

Телефон сервисной службы +7 (8452) 22-28-88, электронная почта td\_rubezh@rubezh.ru

## **9 Транспортирование и хранение**

Сервисное обслуживание производится согласно условиям и гарантиям, опубликованным на сайте https://products.rubezh.ru/service/

6.4 Релейные модули подключаются к прибору по двухпроводной АЛС через клеммную колодку, обеспечивающую подсоединение проводов сечением от 0,35 до 1,5 мм<sup>2</sup>.

> Предприятие-изготовитель (поставщик) рекомендует выполнять работы по монтажу, настройке и эксплуатации оборудования организациями, имеющими соответствующие

лицензии и допуски, а также аттестованными специалистами, имеющими соответствующий квалификационный уровень.

9.1 Релейные модули в транспортной упаковке перевозятся любым видом крытых транспортных средств (в железнодорожных вагонах, закрытых автомашинах и отсеках судов, герметизированных отапливаемых отсеках самолетов и т.д.) в соответствии с требованиями действующих нормативных документов.

### **10 Утилизация**

 11.4 В случае выхода релейного модуля из строя в период гарантийного обслуживания его следует вместе с настоящим паспортом с указанием времени наработки релейного модуля на момент отказа и причины снятия с эксплуатации возвратить по адресу:

9.4 Хранение релейных модулей в упаковке на складах изготовителя и потребителя должно соответствовать условиям хранения 2 по ГОСТ 15150-69.

12.1 На сайте компании по адресу:

https://products.rubezh.ru/products/rm\_1k\_rm\_2k\_rm\_3k\_rm\_4k\_rm\_5k-1664/ доступны для изучения и скачивания декларация(и) и сертификат(ы) соответствия, эксплуатационная документация на «Модули релейные РМ-1К – РМ-5К».

9.3 Условия транспортирования релейных модулей должны соответствовать условиям хранения 5 по ГОСТ 15150-69.

## **12 Сведения о сертификации**

## **8 Техническое обслуживание и проверка технического состояния**

10.1 Релейные модули не оказывают вредного влияния на окружающую среду, не содержат в своем составе материалов, при утилизации которых необходимы специальные меры безопасности.

6.1 При размещении и эксплуатации релейного модуля необходимо руководствоваться действующими нормативными документами.

## **6 Размещение, порядок установки и подготовка к работе**

6.2 При получении упаковки с релейными модулями необходимо:

– проверить комплектность согласно паспорту;

– произвести внешний осмотр релейного модуля, убедиться в отсутствии видимых

механических повреждений (трещин, сколов, вмятин и т.д.).

6.5 Устанавливать релейные модули можно непосредственно на стенах, перегородках и конструкциях, изготовленных из негорючих материалов, или на DIN-рейку.

Порядок установки модуля:

а) открыть крышку релейного модуля, нажав на замок с боковой стороны (снятие крышки лучше проводить на плоской горизонтальной поверхности);

– разметить и просверлить в месте установки модуля два отверстия под шуруп диаметром 4 мм. Установочные размеры приведены на рисунке 5;

– вскрыть упаковку;

б) при установке на стену, перегородку и конструкцию:

в) при установке на DIN-рейку (рисунок 6):

6.3 Если релейные модули находились в условиях отрицательных температур, то перед включением их необходимо выдержать не менее четырех часов в упаковке при комнатной температуре для предотвращения конденсации влаги внутри корпуса.

– в направляющие основания вставить фиксатор, входящий в комплект поставки, как показано на рисунке 6,

г) подключить провода к клеммным соединителям, руководствуясь рисунком 1.

6.6 По окончании монтажа следует произвести конфигурирование релейных модулей в соответствии с настоящим паспортом и руководством по эксплуатации на прибор.

– проверить дату выпуска;

– установить основание модуля на два шурупа и закрепить третьим шурупом через одно из нижних отверстий основания (просверлив отверстие по месту);

– навесить верхними выступами основания на верхнюю грань DIN-рейки, а затем сдвинуть фиксатор вверх до характерного щелчка. Ход фиксатора примерно 2 мм;

6.7 При проведении ремонтных работ в помещении, где установлены релейные модули, должна быть обеспечена их защита от механических повреждений и попадания внутрь строительных материалов, пыли, влаги.

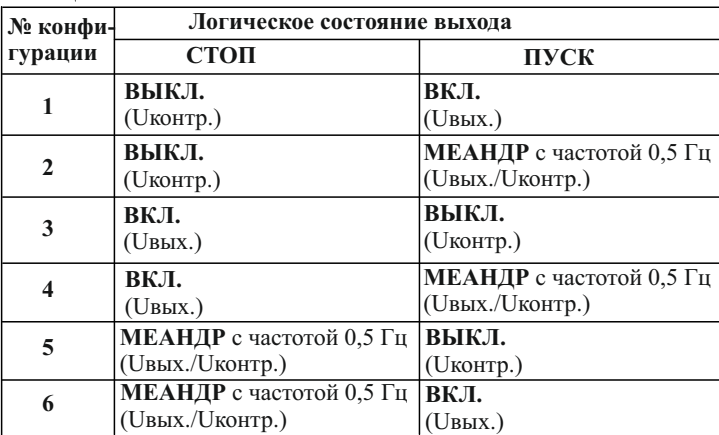

Таблица 5

7.4 Для конфигурирования релейного модуля, подключенного к АЛСТ прибора, необходимо подать питание на прибор и релейный модуль, зайти в меню прибора, выбрать учетную запись «Инсталлятор**»** и ввести пароль (по умолчанию пароля нет), выбрать пункт «Настройка**»** («Конфигурация») => «Сервис» => «Конфигурация устройств», после чего в открывшемся меню параметров релейного модуля задать начальный адрес релейного модуля (всем (от одного до пяти) логическим устройствам будут присвоены адреса в возрастающем порядке, начиная с заданного начального адреса).

7.5 Для конфигурирования релейного модуля, подключенного к АЛС, начальный адрес которого неизвестен, необходимо зайти в меню прибора, выбрать пункт «Настройка» («Конфигурация») => «Сервис»=> «Адресация устройств» и нажать кнопку ТЕСТ на релейном модуле (рисунок 1). На экране прибора откроется меню параметров релейного модуля: а) параметр «Адрес» – отобразится начальный адрес релейного модуля, который можно

изменить;

- с помощью программатора адресных устройств ПКУ-1;
- с прибора по АЛС;

б) параметр «Задержка на включение» – следует указать время (в секундах), через которое, после подачи команды, произойдет переключение реле. Диапазон возможных значений: от 0 до 255 с;

 в) параметр «Удержание» – следует указать время (в секундах), на которое произойдет включение реле. Диапазон возможных значений от 1 до 255 с. Значение: «0» – бесконечное удержание (до получения команды выключить);

7.3 ПКУ-1 позволяет просмотреть и изменить адрес релейного модуля. Запись и изменение адреса производятся в соответствии с паспортом на ПКУ-1.

г) настройка «Конфигурация» (таблица 5).

ВНИМАНИЕ! ПРИ ПОДКЛЮЧЕНИИ РЕЛЕЙНОГО МОДУЛЯ К АЛС И АЛСТ ПРИБОРА НЕОБХОДИМО ВРЕМЕННО ОТКЛЮЧИТЬ ПИТАНИЕ ПРИБОРА!

– с прибора по технологической адресной линии связи (далее – АЛСТ).

7.1 Конфигурирование релейных модулей можно осуществить тремя способами:

### **7 Конфигурирование релейного модуля**

7.2 Конфигурирование адресных устройств необходимо выполнятьс помощью

программного обеспечения FireSec, приложение «Администратор» при создании проекта системы на объект.

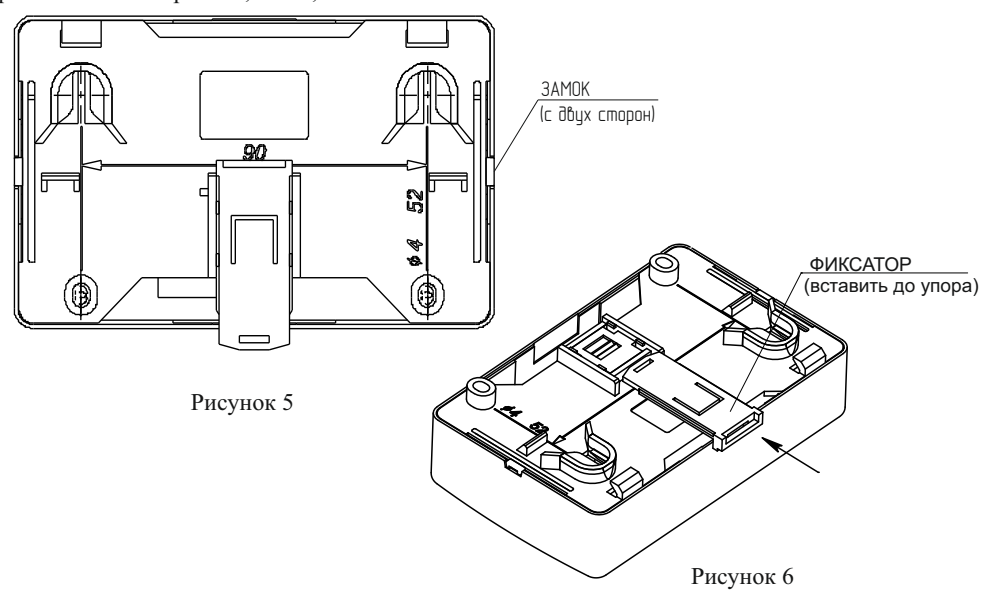

**Контакты технической поддержки: 8-800-600-12-12 для абонентов России, support@rubezh.ru +7-8452-22-11-40 для абонентов других стран. 8-800-080-65-55 для абонентов Казахстана,**